## Manage Removed From System Reasons

Last Modified on 07/14/2020 2:11 pm CDT

When you remove providers from your system, you must select a removal reason. You set these reasons up in the Removed From System Reasons dialog box.

## Adding Removed From System Reasons

1. Click the Tools menu and select Removed From System Reasons. The Removed From System Reasons

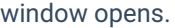

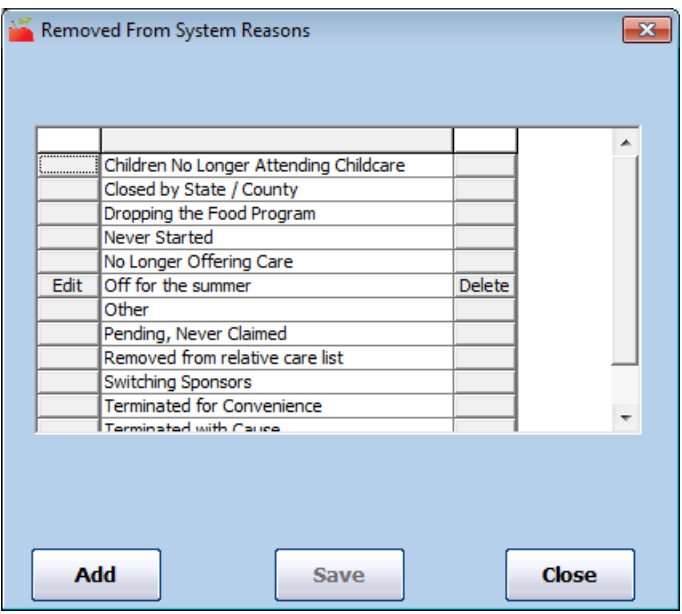

- 2. Click Add. The Add Removed From System Reason Code dialog box opens.
- 3. Click the box and enter the removal reason code.

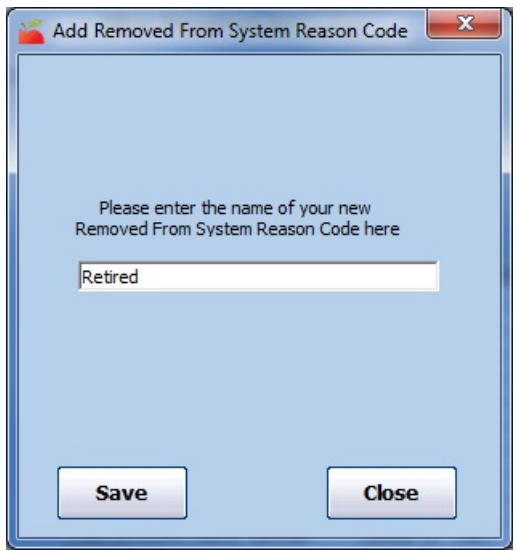

4. Click Save.

## Changing Removed From System Reasons

You can only change reason codes you have added. The default system codes cannot be changed.

- 1. Click the Tools menu and select Removed From System Reasons. The Removed From System Reasons window opens.
- 2. Click Edit next to the reason to change.
- 3. Click the Edit the Code box and update the code text.

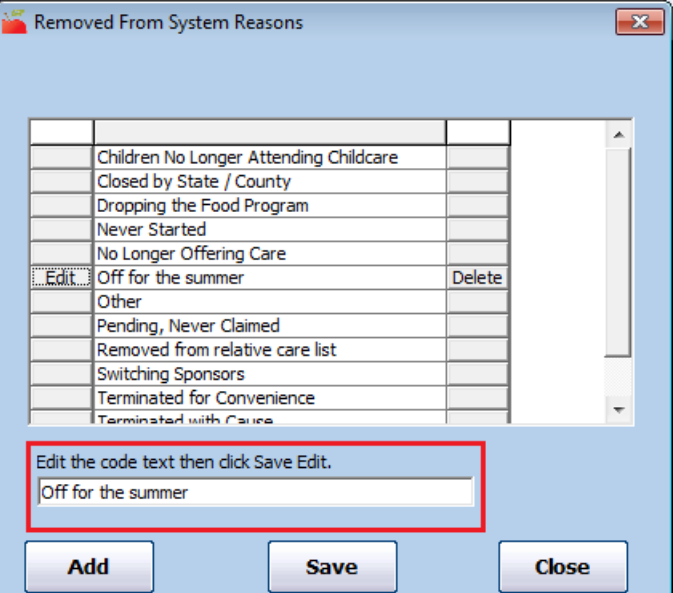

4. Click Save.

## Deleting Removed From System Reasons

You can only delete reason codes you have added. The default system codes cannot be deleted.

- 1. Click the Tools menu and select Removed From System Reasons. The Removed From System Reasons window opens.
- 2. Click Delete next to the reason code to delete.
- 3. Click OK at the Are You Sure prompt. The reason code is deleted.